## **Excluir valores da conciliação bancária**

Como excluir os valores da conciliação bancária.

# **Excluir valores da conciliação bancária**

1- Acesse o módulo **"Financeiro" > "Movimentação Bancária / Extrato Stone".**

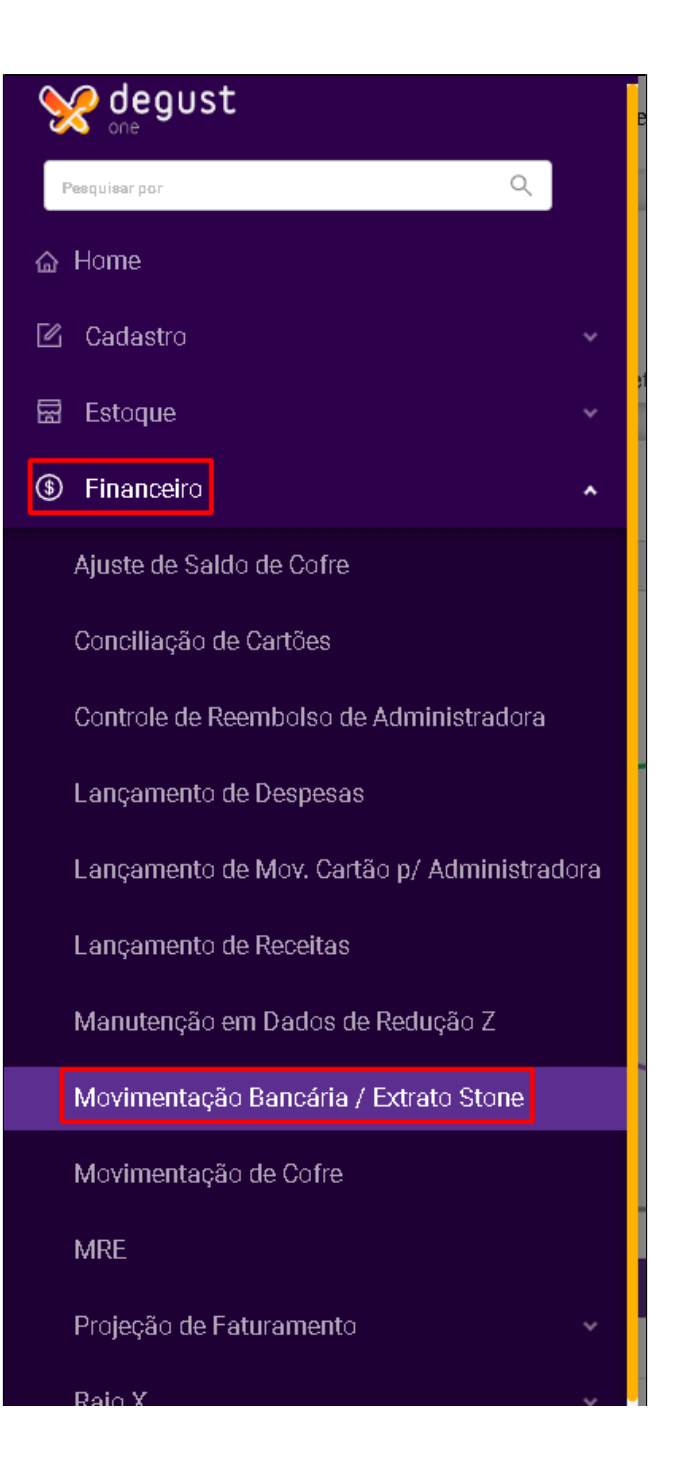

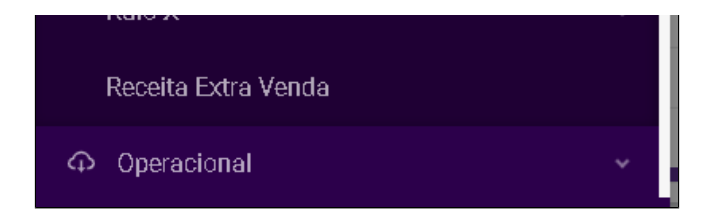

#### 2- Consulte a data que foi feito o lançamento

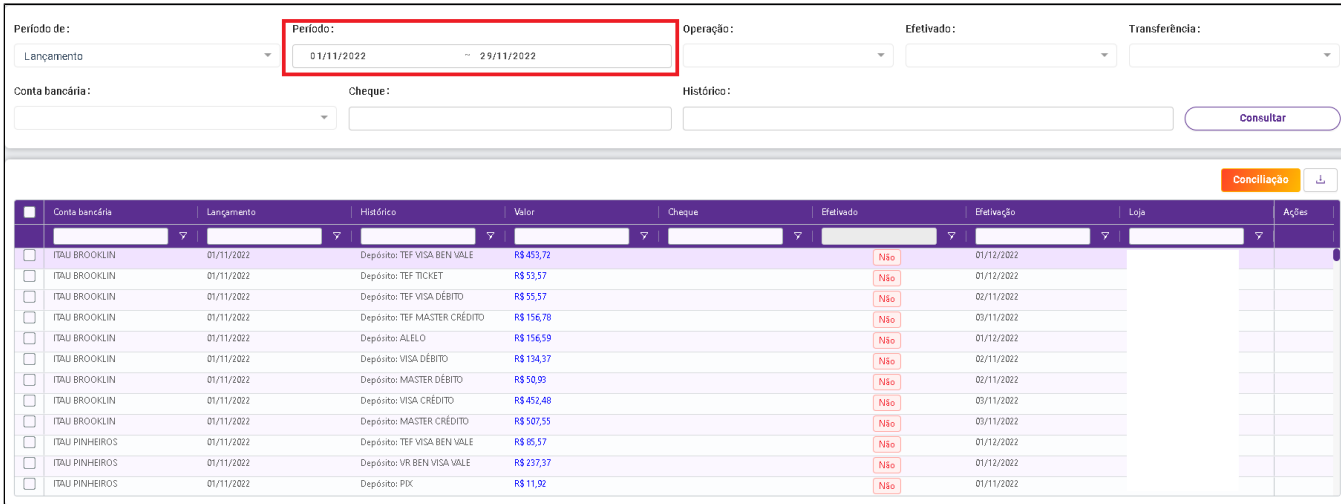

### 3- Após encontrar os lançamentos que deseja excluir basta selecionar no canto esquerdo e clicar em excluir.

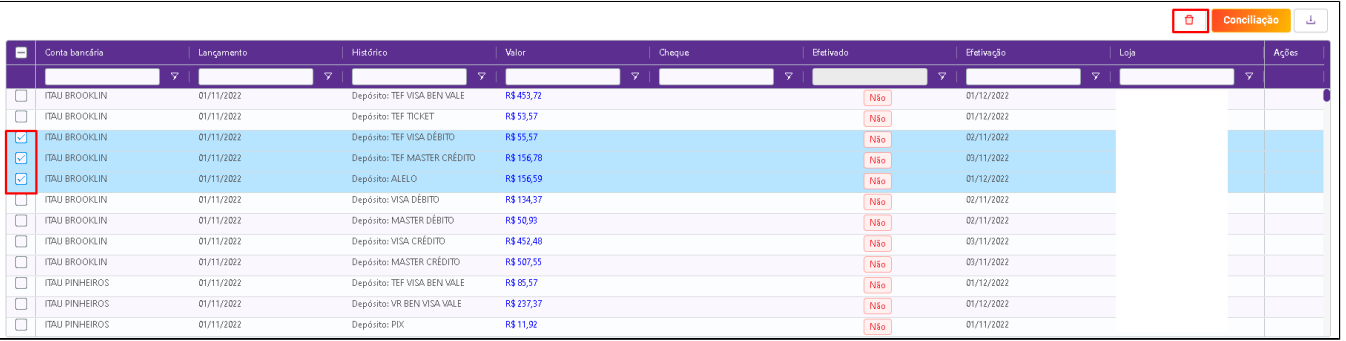

#### 0 **Está com alguma dúvida?**

**Consulte todos nossos guias na busca de nossa página principal [clicando aqui](https://share.linx.com.br/display/FOOD/LINX+FOOD+SERVICE+-+DEGUST).**